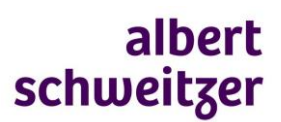

## **Hoe vraag ik een Meekijkconsult aan?**

 Ga in ZorgDomein naar zorgvraag 'teleconsultatie' en selecteer het verwijsproduct 'meekijkconsult' passend bij het specialisme en de zorgvraag

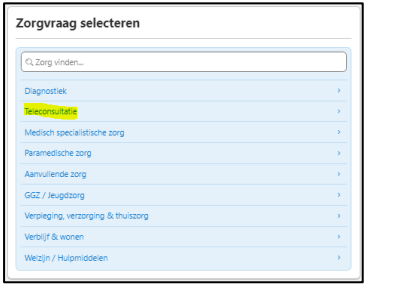

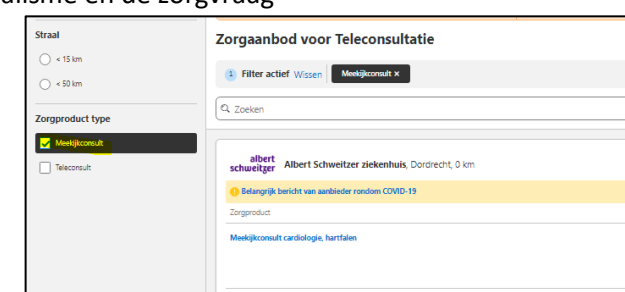

- Lees de inclusiecriteria en eventuele aanwijzingen en vul het aanvraagformulier in
	- Vraag de patiënt toestemming om de gegevens in het ziekenhuissysteem op te nemen
	- Voeg –indien relevant- bijlagen bij
- **In het patiëntselectiescherm plan je het meekijkconsult direct in de agenda van de medisch specialist via deze knop**

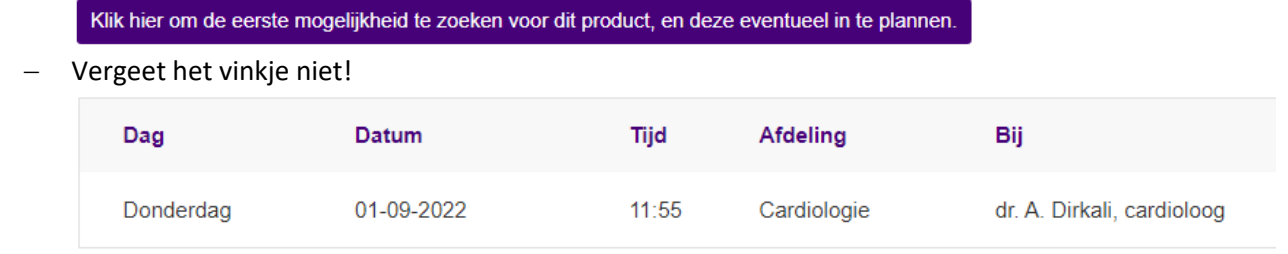

V Boek direct de bovenstaande afspraakmogelijkheid bij deze verwijzing.

- Is de eerste afspraakmogelijkheid over meer dan 72 uur/ 3 dagen laat het vinkje dan open. Het meekijkconsult wordt dan handmatig ingepland.
- De medisch specialist beantwoordt de consultvraag op de ingeplande dag (binnen 72 uur) in een medische brief die je ontvangt via Edifact

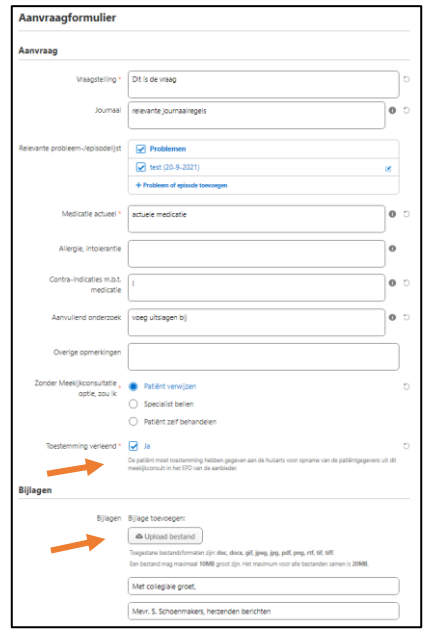

*Aanvraagformulier, let op toestemming en bijlagen*